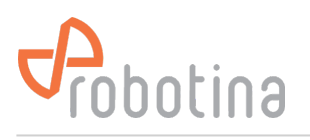

## **Power plant connection**

The power plants can be connected to the grid in two ways:

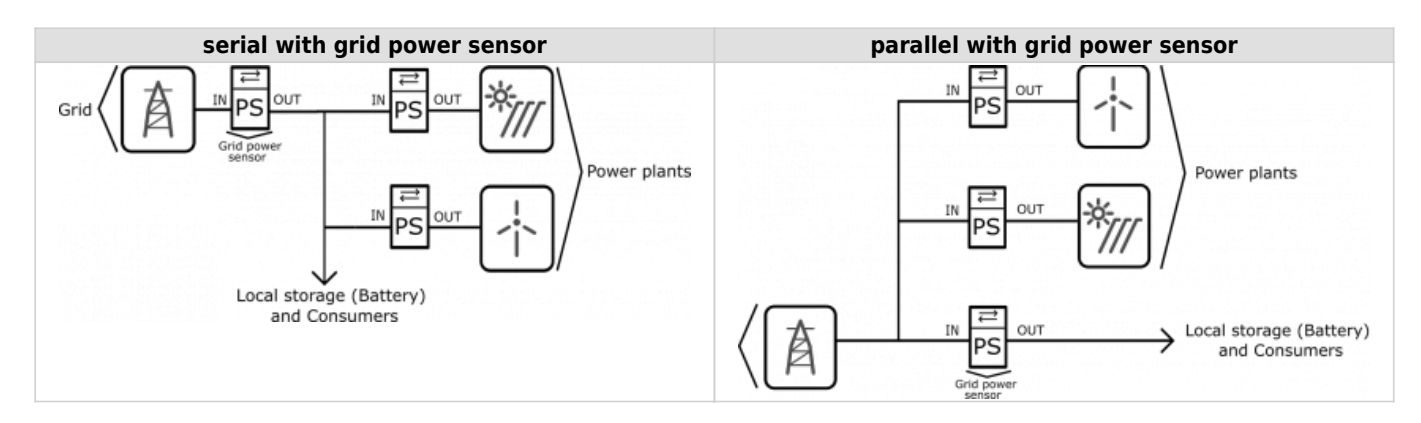

When configuring the power plant, select

- **in**: serial (**in**ternal) with grid power sensor
- **ex**: parallel (**ex**ternal) with grid power sensor

Power plants are configured as internal by default.

Obtaining data (power, voltage, etc…) from power plants is possible in two ways:

- 1. adding [power sensor](http://wiki.robotina.com/doku.php?id=wiki:20_rdc_charger:35_commissioning:01_power_sensor) to measure produced electricity
- 2. connecting PV inverter via Modbus TCP (for SolarEdge inverters only)

## **EVSE and PV inverter connection**

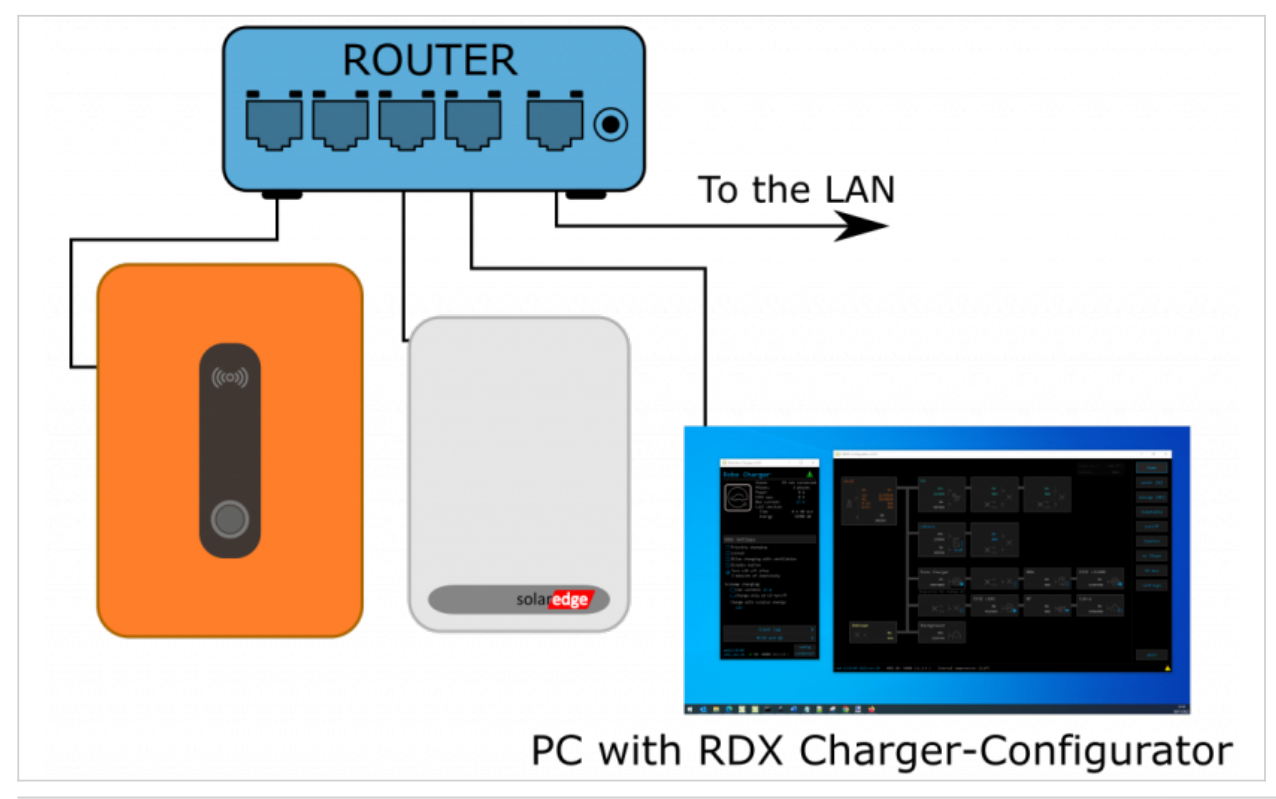

Add inverter using configurator:

• [settings](http://wiki.robotina.com/doku.php?id=wiki:20_rdc_charger:30_software:start#settings) page → meter → select 'SolarEdge',

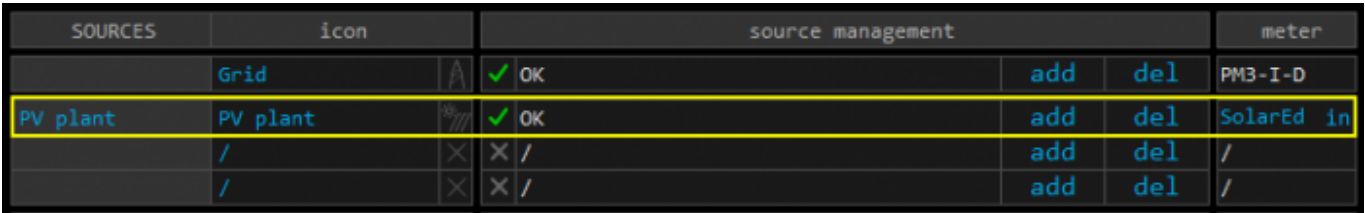

• [io mux](http://wiki.robotina.com/doku.php?id=wiki:20_rdc_charger:30_software:start#io_mux) page → Slave device IP address → IP address → set IP address of inverter (inverter must have static IP)

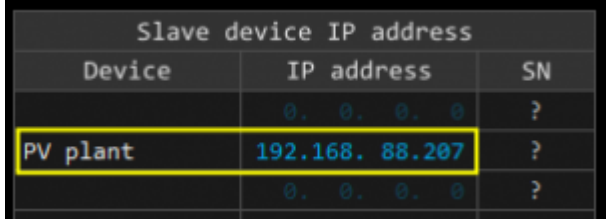

Setup Modbus TCP on Inverter side using SolarEdge SetApp:

- Select Site Communication menu
	- RS485-1 → Protocol → SunSpec (Non-SE Logger)
	- RS485-1 → Device ID, enter address 1
	- Modbus TCP → Enable
	- set TCP port → 502

## **Note**:

The TCP server idle time is 2 minutes. In order to leave the connection open, the request should be made within 2 minutes.

First, add inverter to Configurator, then setup Inverter by SetApp!